## Museum-Digital

### Auf zu neuen Ufern

### Neue Funktionen in der Ausgabe

### Überarbeitete Startseite

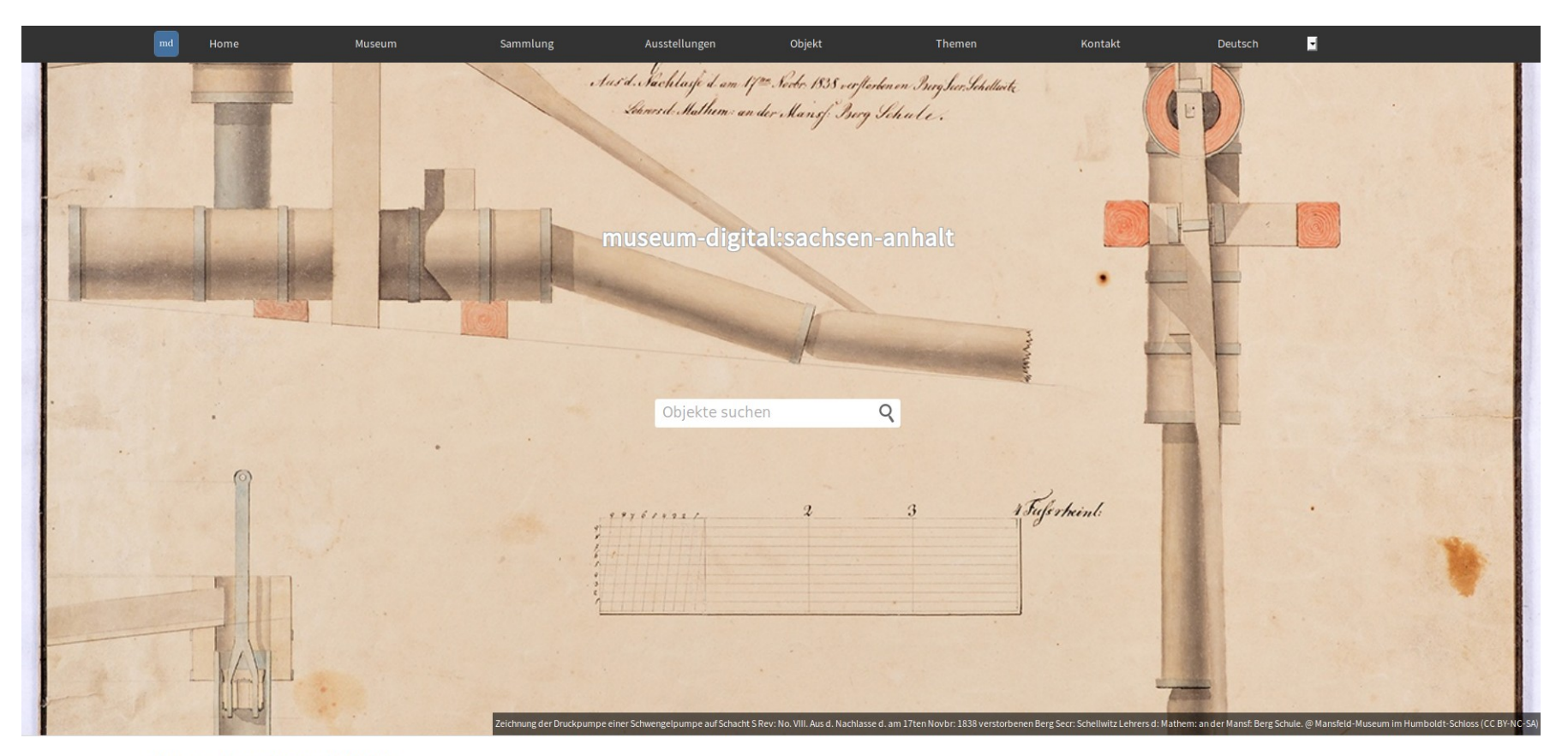

Museen, Sammlungen, Objekte...

### Überarbeitete Startseite

### Ausstellungen

Hinweise auf laufende Ausstellungen.

### Nachrichten

### Schloss Wernigerode bei museum-digital

Mehr als 3000 Objekte aus dem Bestand von Schloss Wernigerode sind jetzt über museum-digital:sachsenanhalt verfügbar. Die Objekte reichen von Gemälden über Bücher und Möbel bis zu Eisenkunstguss-Werken.

Veröffentlicht am: 15.10.2016

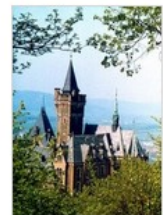

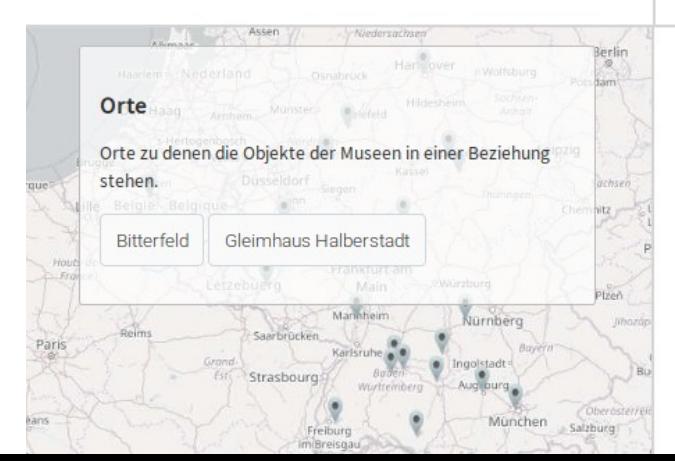

### **Themen**

Mehr...

Das Themenmodul bietet verschiedene thematisch aufbereitete Präsentationen.

### Ausgewählte Themen

- Anton Graff Meisterporträts in Original, Kopie, Druck
- Sachsen-Anhalt und das 18. Jh.
- Heimat im Krieg 1914-1918

## Überarbeitete Startseite

●Ausgewählte Objekte (und v.a. Objektbilder groß beim Start)

- ●Schneller Zugriff und Einführung in alle Bereiche
- $\bullet$ (Versions-spezifische) Neuigkeiten und Themen auf Startseite

Ort auswählen

Zwei: Eine kleine Geschichte des Doppelporträts

21.05.2018 - 28.10.2018

Ξ

Q

Auf dieser Seite finden Sie eine Übersicht der aktuell verzeichneten Ausstellungen. Über die Wahl eines Ortes können Sie Eingrenzungen vornehmen. Die Kalenderübersicht bietet ihnen die Wahl des Zeitpunktes. Wenn Sie beides kombinieren erfahren Sie, wohin zu gehen sich lohnen könnte. In der Kalenderansicht erfahren Sie etwas mehr über eine Ausstellung, wenn Sie über deren Titel fahren. Ein Klick auf die Tagesbezeichnung erzeugt eine Übersicht der an diesem Tag (und falls der Ort eingegrenzt wurde: der an diesem Tag in diesem Ort) laufenden Ausstellungen. Ein Klick auf einen Ausstellungstitel verrät mehr über die jeweilige Ausstellung.

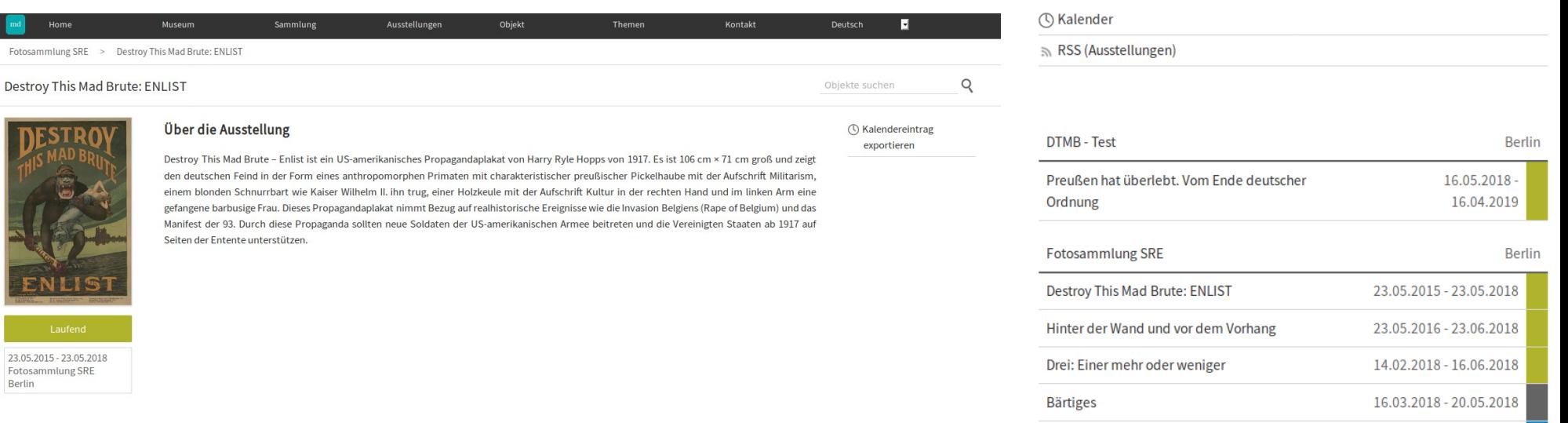

Objekte

23.05

Fotos

- ●Neue Kategorie in Ausgabe (und musdb, s.u.)
- ●Können mit Objekten verknüpft werden
- ●Laufende Ausstellungen werden hervorgehoben

## Veranstaltungen / Termine

### Veranstaltungen

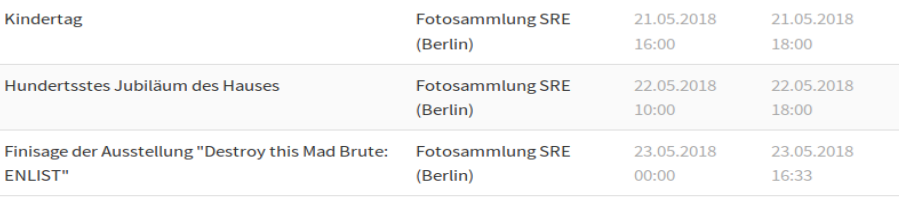

Alle Veranstaltungen

Termine

Objekte suchen

Q

Hier finden Sie Termine und Veranstaltungen.

Nach Ort filtern

**O** Komplettliste

RSS Feed

Mai  $\leq$  > Jetzt Montag Dienstag Mittwoch Donnerstag Freitag Samstag Sonntag  $30$  $\overline{2}$  $\overline{\mathbf{3}}$  $\overline{4}$ 5 6  $\overline{1}$  $\overline{7}$  $9$ 10  $11$  $12$ 13 8 14 15 16 17 18 19  $20$ 21 22 23 24 25 26 27

# Veranstaltungen / Termine

- ●Terminankündigung in Museum-Digital
- ●Erste von Objekten komplett unabhängige Kategorie
- $\bullet$ In z.B. Google Calendar oder Outlook importierbar

## Verknüpftes

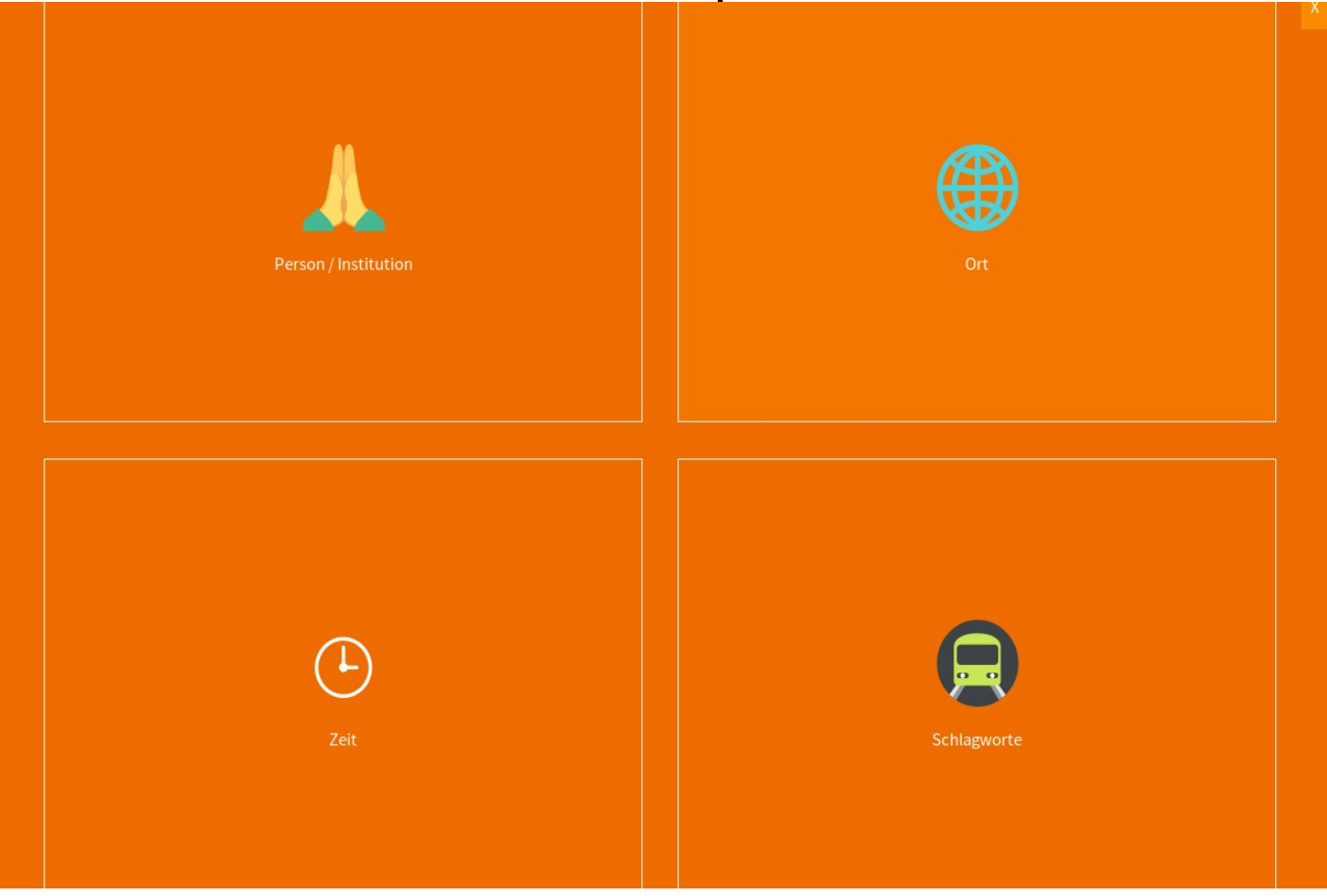

## Verknüpftes

- ●Übersicht von Normdaten, die mit Objekten einer Institution / Sammlung verknüft sind
- ●Klick auf Titel führt zur entsprechenden Treffer-Seite

### Kontext- und Tastenmenü

Plattenkamera des Havelberger Kriegsfotografen Reinhold Steffen

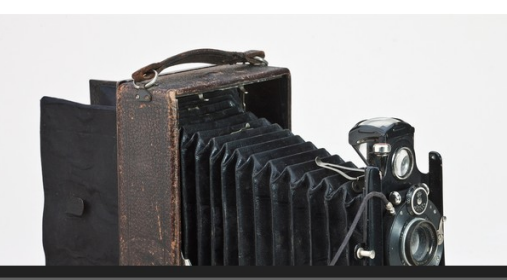

CTRL + r - Stil des Tastaturmenus wechseln CTRL + k - Objekt zum Vergleichen vormerken  $CTRL + z - \text{Diese Seite zitieren}$  $CTRL + h - Zur$  Startseite CTRL + m - Zur Museumsübersicht CTRL + c - Zur Sammlungsübersicht CTRL + : - Erweiterte Suche aufrufen | Zur Zeitleiste gehen Zur Bilderwand | Zur Themenübersicht | Zur Kontaktseite **Zum Impressum** | Zur Datenschutzerklärung Museum-Digital Handbuch Seitenlayout wechseln Einen Schritt zurück geher .<br>mat: application/isor

## Kontext- und Tastenmenü

- ●Erreichbar per STRG+Rechtsklick bzw. STRG+e
- ●Navigation der Seite per Tastatur: Gut für häufige Benutzer und Blinde
- ●Erreichbarkeit von alternativen Ausgabeformaten

## Objekte vergleichen

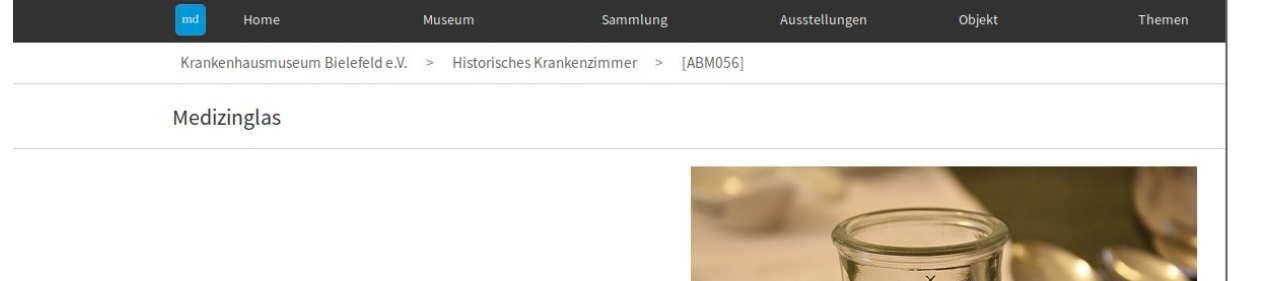

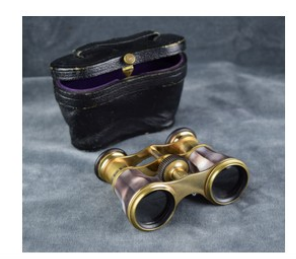

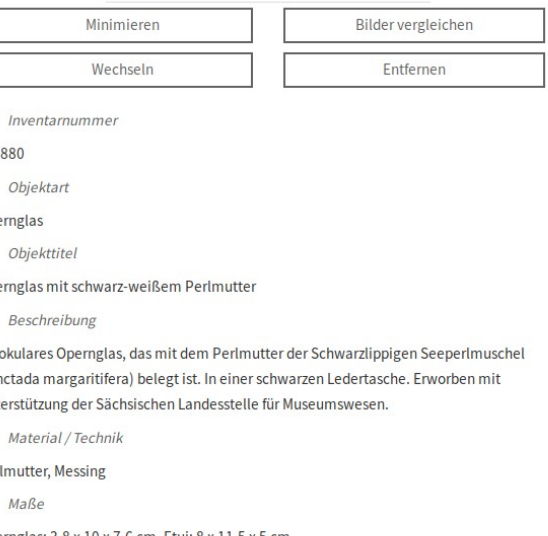

П

PM

Herkunft/Rechte: Krankenhausmuseum Bielefeld e.V. (CC BY-NC-SA)

Ope Г

Ope

D

Bine  $(Pin$ Unt

Г

Per

Opernglas: 3,8 x 10 x 7,6 cm, Etui: 8 x 11,5 x 5 cm

Zuletzt geupdated

2018-05-15 09:38:21

 $E$ reignis#1

### **Beschreibung**

Einnehmeglas für Medikamente

### Schlagworte

» Krankenpflege [80] » Pharmazie [11]

# Objekte vergleichen

- $\bullet$ Immer ein Objekt kann vorgemerkt und mit anderen verglichen werden
- ●Vergleichsfunktion für Datenfelder und Hauptbilder
- ●Funktioniert auch in musdb

## Überarbeitete Einzelbildansicht

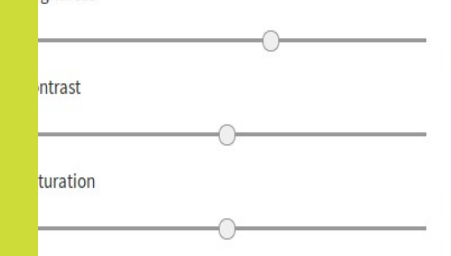

*i*ghtness

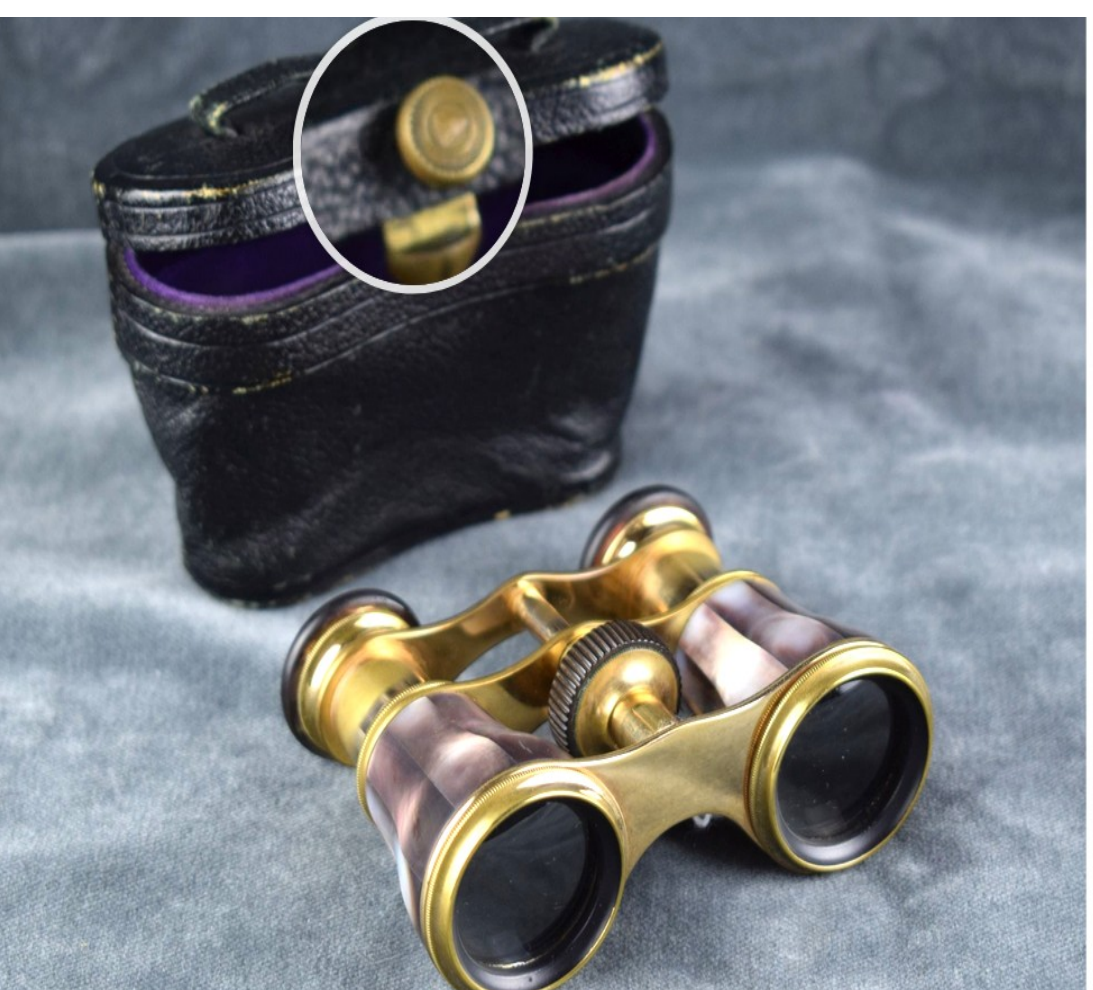

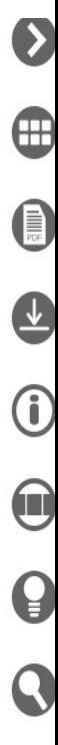

## Überarbeitete Einzelbildansicht

- ●Funktionen und (Text-)Information in Seitenspalte überführt
- ●Download-Button
- ●Temporäre Bildmanipulation
- •Neue Lupenfunktion

### Zitieroptionen

### Hinweise zur Nutzung und zum Zitieren

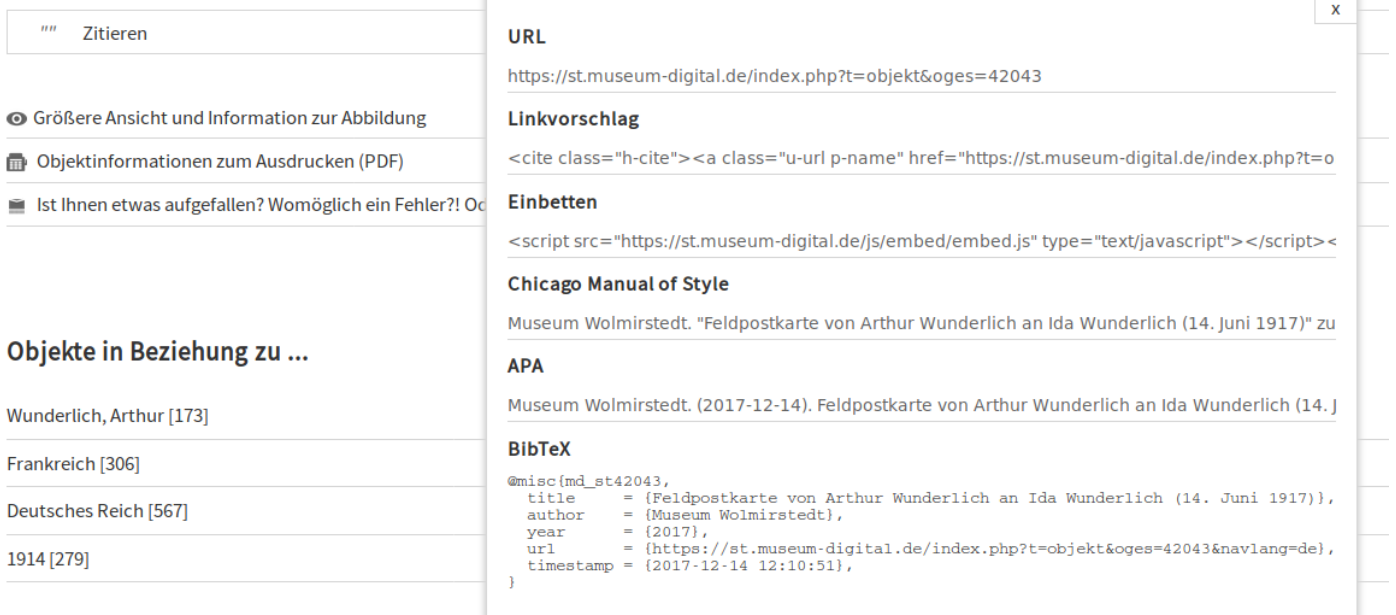

### Zitieroptionen

- ●Zitiervorschläge in verschiedenen Zitierstilen
- ●Einbettungsscript (Analog zu etwa Youtube)
- BibTeX-Notation zum Import in Bibliographieprogramme

### Erweiterte Suche

### Objekte ...

Objekte suchen

Q

An dieser Stelle können Sie eine gezielte Suche nach Objekten durchführen, indem Sie nach Personen/Institutionen, einem Orts- oder Zeitbegriff suchen. Wenn Sie einen Begriff in den entsprechenden Suchschlitz eintippen, dann erscheint eine Liste möglicher Begriffe. Bitte wählen Sie einen dieser Begriffe durch Anklicken. Wenn Sie mehr als ein Suchfeld ausfüllen wird Ihre Suche entsprechend eingegrenzt. Sie können auch nach der Art des Objektes oder der Art der Beziehung zwischen Objekt und Suchbegriff suchen. Die Suche eines Objektes nach seiner Inventarnummer kann im entsprechenden Suchschlitz durchgeführt werden.

### Suchoptionen  $\Omega$ Objektbezeichnung Person/Institution **Beschreibung** Ort Zeit Inventarnummer Material/Technik Schlagworte Objektart Maße **Museum** Art der Beziehung **Sammlung** Lizenz (Metadaten) Lizenz (Abbildungen)

suchen

### Erweiterte Suche

- ●Die erweiterte Suche erlaubt nun Suchen nach vielen verschiedenen Kategorien
- ●Freitextfelder (exakt oder nicht exakt), Aufklapp-Listen, Listen mit Auto-suggest
- ●Hilfe zur erweiterten Suche bei Klick auf "?"

# Die "Zurück-zur-Bearbeitung"-Funktion

- ●Für eingeloggte Benutzer mit Bearbeitungsrechten
- ●Link zum Objekt in musdb

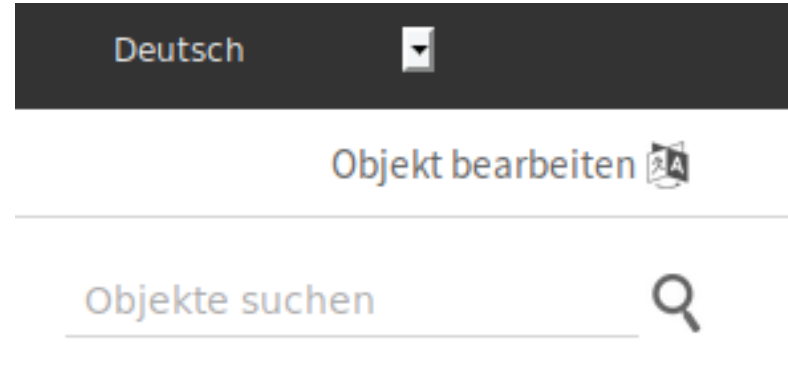

### Dokumentation

- •Übersicht über Schnittstellen und abonnierbare Feeds in der **Fußleiste**
- •Grobe Übersicht, ersetzt nicht das Handbuch

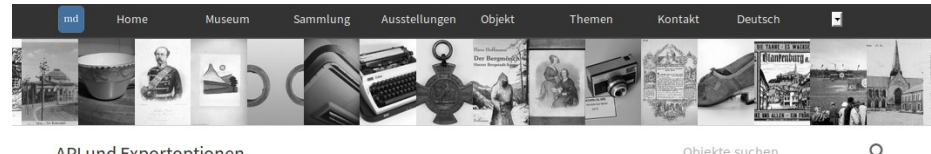

API und Exportoptionen

Objekte suchen

### Generelles

APIs und alternative Ausgabeformate sind über ein hinzufügen von Goutput=format an eine gegebene URL erreichbar. Unten finden Sie eine Liste der verfügbaren APIs und Exportoptionen, abgesehen von RSS-Feeds.

Alle APIs sind auch über das Kontextmenü (CTRL+Right Click) und die Tastensteuerung (CTRL+e) auf der korrespondierenden HTML-Seite verfügbar

### **JSON API**

Museum-Digital bietet JSON APIs für alle zentralen Seiten. Eine längere Erläuterung findet sich im Handbuch (German)

- · Alle Museen
- · Alle Sammlungen
- Search results [note that this API only returns the object IDs, further information ] (Beispiel)
- · Verfügbare Daten zu einem Objekt (Beispiel)
- · Verfügbare Daten zu einer Institution (Beispiel)
- · Verfügbare Daten zu einer Sammlung (Beispiel)
- · Verfügbare Daten zu einer Obiektgruppe (Beispiel)
- Texte auf der Startseite
- Kontakt

### **Weitere Export-Optionen**

Einige Seiten bieten erweiterte Exportoptionen

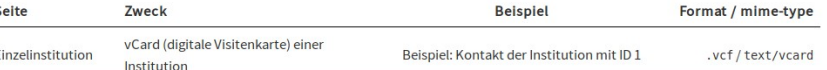

Zusammenfassung

- ●Verbesserung der Interaktion mit anderen Programmen
- ●Vereinfachung und bessere Dokumentation der Programmierschnittstelle(n)
- ●Zitiervorschläge für die universitäre Community
- ●Neue Funktionen ohne Objektfokus

Museum-Digital auf dem Weg vom Objekt- zum Museumsportal

## Das neue Design der Ausgabe

## Prinzipien

- ●Weniger Grau / Grundfarbe Weiß
- ●Jeder Bereich hat eine Überschrift
- ●Datenschutzerklärung und Impressum von überall erreichbar
- ●Klar verständliche Icons

## Responsive Design

### Ausgabe bei großen Bildschirmen

### **Beschreibung**

Postkarte im Querformat. Vorderseite mit schwarzem Vordruck für Empfängeradresse. Rückseite mit Druck, Motiv: Fotografie einer Gruppe von Soldaten, die in Unterhosen auf einem großen Tisch sitzen bzw. daneben stehen.

### **Material/Technik**

Maße...

Papier, Barytfotopapier / Druck, S/W-Abzug

L: 8,4 cm x B: 13,9 cm - Motiv: L: 8,4 cm x B: 11,1 cm

## Responsive Design

### Ausgabe bei mittleren Bildschirmen

### Ausgabe bei kleinen (Handy-)Bildschirmen (Seitenränder fehlen)

### **Beschreibung**

Postkarte im Querformat. Vorderseite mit schwarzem Vordruck für Empfängeradresse. Rückseite mit Druck, Motiv: Fotografie einer Gruppe von Soldaten, die in Unterhosen auf einem großen Tisch sitzen bzw. daneben stehen.

### **Material/Technik**

Papier, Barytfotopapier / Druck, S/W-Abzug

### Maße ...

L: 8,4 cm x B: 13,9 cm - Motiv: L: 8,4 cm x B: 11,1 cm

### **Beschreibung**

Postkarte im Ouerformat. Vorderseite mit schwarzem Vordruck für Empfängeradresse. Rückseite mit Druck, Motiv: Fotografie einer Gruppe von Soldaten, die in Unterhosen auf einem großen Tisch sitzen bzw. daneben stehen.

### **Material/Technik**

Papier, Barytfotopapier / Druck, S/W-Abzug

### $M$ aße ...

L: 8,4 cm x B: 13,9 cm - Motiv: L: 8,4 cm x B: 11,1 cm

## Responsive Design

- ●Responsive Design berücksichtigt drei statt zwei Modi
- $\bullet$ Ist wesentlich sauberer umgesetzt als zuvor

### Beispiel-Kacheln

### Objekte

Alle Objekte des Museums in dieser Datenbank anzeigen [4155]

**◎** Objekte des Museums in dieser Datenbank suchen

Ⴟ Zeitleiste der Objekte des Museums

Objekte des Museums auf Karte

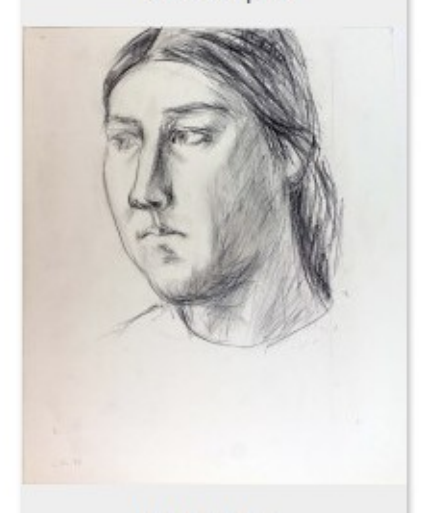

Zum Beispiel

Portrait E.F.

### Beispiel-Kacheln

- ●An einigen Stellen, werden Kacheln mit Beispiel angeboten
- •Lockern das Design auf
- ●Beispiele werden zufällig ausgewählt

## Alternative Ansicht

### ●Kleine Seitenränder

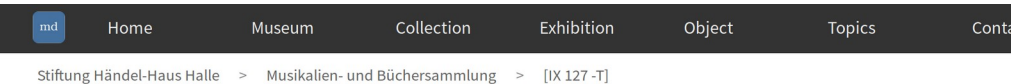

Saul; an oratorio: for the voice, harpsichord, and violin; with the chorusses in score

- ●Objektbilder werden klein und Links vom Text angezeigt
- ●Über das Kontextmenü aktivierbar

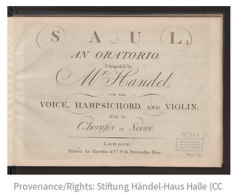

### **Description**

Händel, Georg Friedrich: Saul; an oratorio : for the voice, harpsichord, and violin ; with the chorusse [Vocal score]. - London: Harrison & Co., [ca. 1785]. - 112 S. -

Bibliographischer Nachweis: Smith (1960), S. 140, Nr. 7.

Dieser Notendruck des Oratoriums "Saul" (HWV 53) gehört zu einer Reihe von Klavierauszügen von Harrison & Co. gegen Ende des 18. Jahrhunderts herausbrachte. Ein weiteres, fragmentarisch erha Signatur IX 217 - T (angeb.): siehe Link unten.

### **Material / Technique**

**Tiefdruck auf Papier** 

Measurements ...

112 S.: H 24 cm: B 33.5 cm

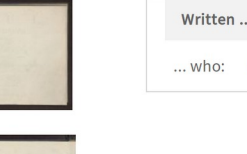

Georg Friedrich Händel (1685-1759)

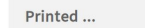

... who: Harrison & Co. (Musikverl 1785 [about] ... when

... where London

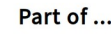

### Leichtere - und klarere - Ausgabe

### Neue Funktionen in musdb

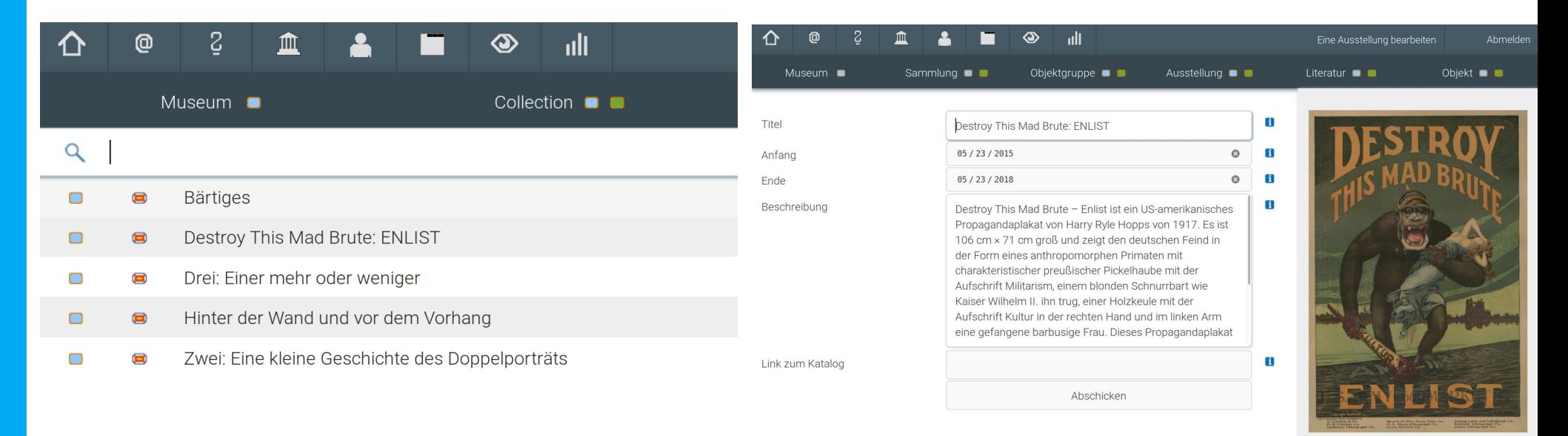

Abbildung löschen

Bild oder PDF heraufladen Ausstellung verstecken

Objekte

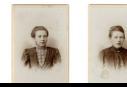

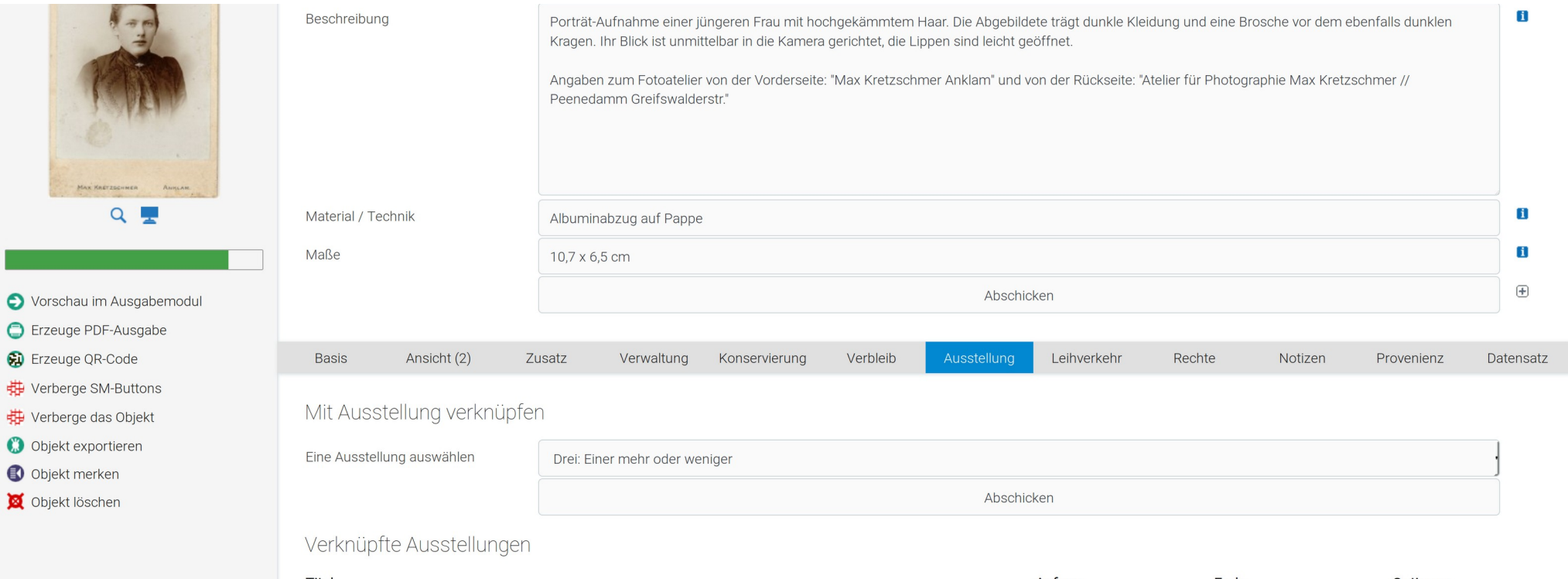

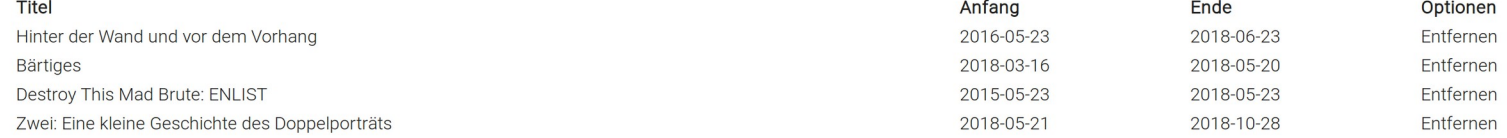

- ●Registerkarte und Menüpunkt
- ●Durchsuchbare Liste
- ●Zwingend Notwendig: Start, Ende, Beschreibung
- ●Ausstellungen können wie Objektgruppen angelegt, verknüpft, und öffentlich geschaltet werden

## Termine / Veranstaltungen

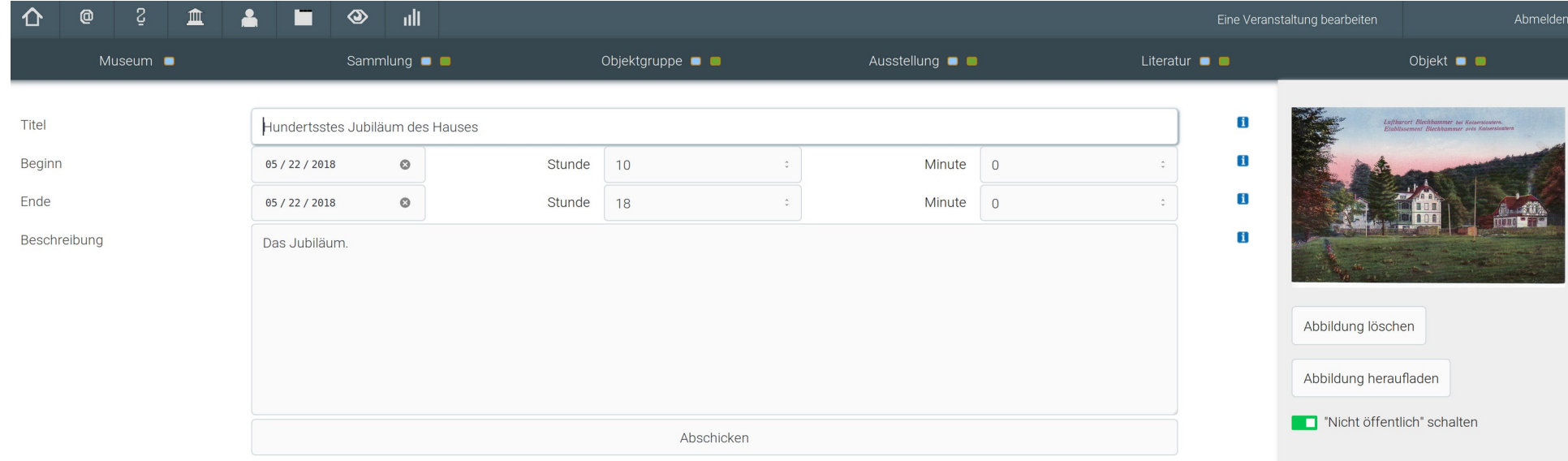

## Termine / Veranstaltungen

- $\bullet$ In Funktion und Bedienung ähnlich wie Ausstellungen
- ●V.a. zum Eingeben von öffentlichen Veranstaltungen gedacht

### Leihverkehr

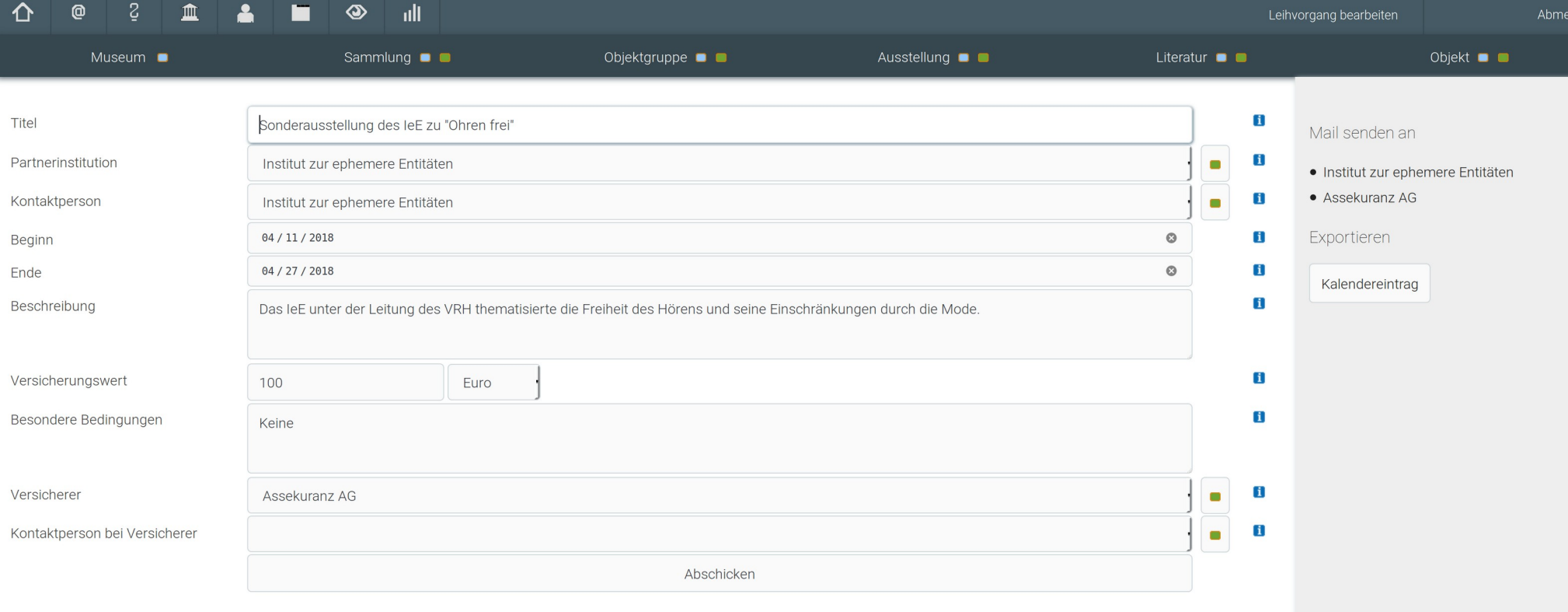

Objekte

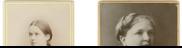

### Leihverkehr

- ●Verwaltung von Leihvorgängen
- ●Zusammenspiel mit neuem Menüpunkt Kontakt

### Kontakt

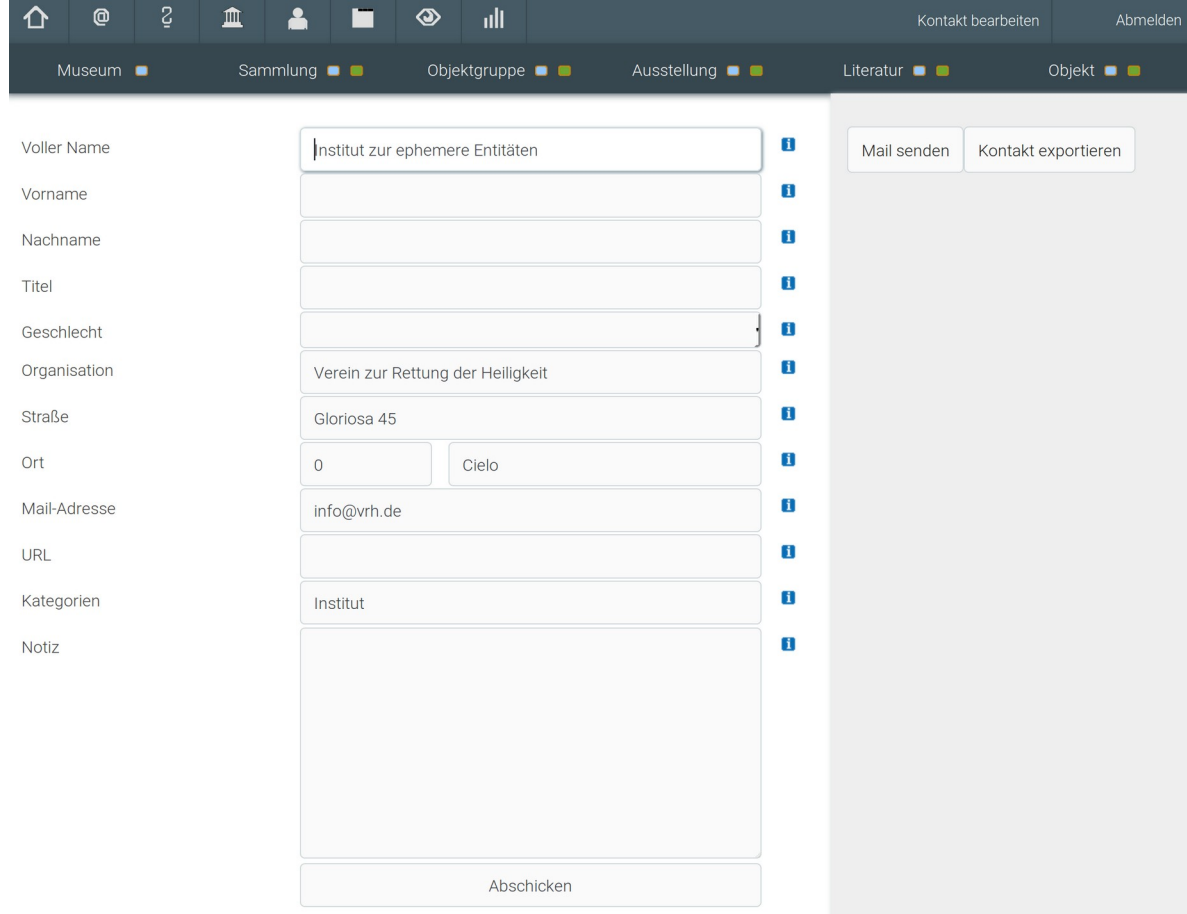

### Kontakt

●Museumsspezifisches Adressbuch

## Registerkarte Konservierung

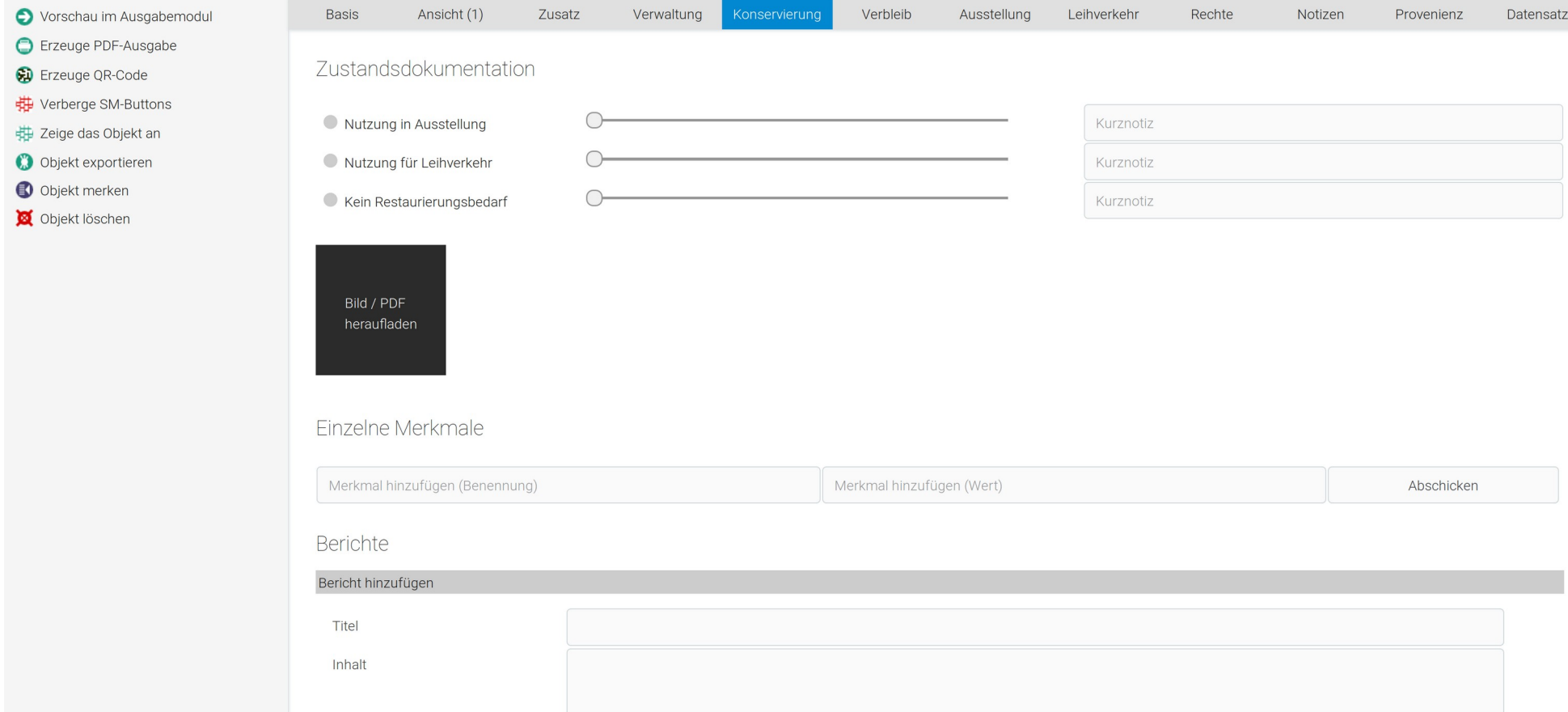

# Registerkarte Konservierung

- ●Schnelle Einordnung nach vordefinierten Kategorien (Mit Ampelfarben farbkodiert)
- ●Möglichkeit zum Hinzufügen eigener Kategorien
- ●Bilder und PDFs können zur Dokumentation heraufgeladen werden
- ●Unten: Platz für eine beliebige Anzahl an Berichten

### Suche in der Literaturliste

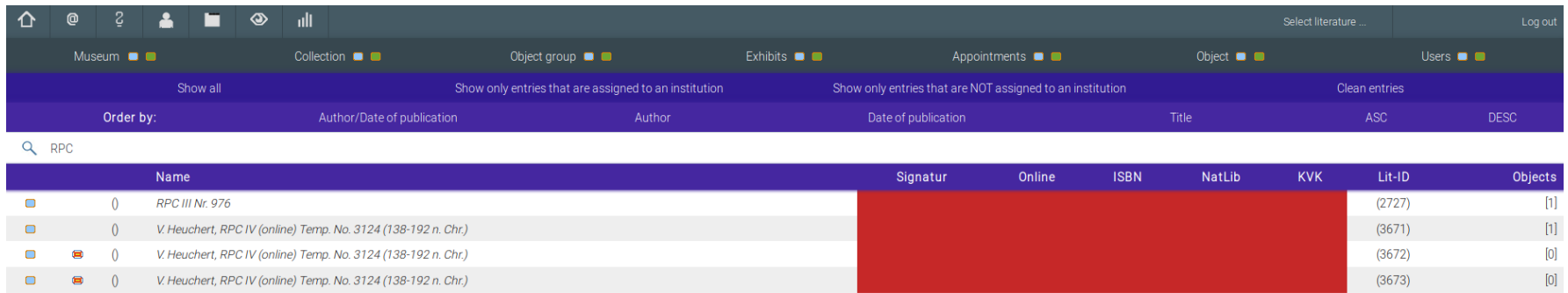

## Suche in der Literaturliste

●Direkt über dem Tabellenkopf findet sich jetzt ein Suchschlitz

●Um nach einer Suche wieder alle Ergebnisse anzuzeigen, Eingabetaste bei leerem Suchschlitz drücken

Museum-Digital auf dem Weg von Publikation zu Publikation und Inventarisierung und Museumsverwaltung

["San Bernardo, AR #5", CC BY 2.0 @ Nicolas Alejandro](https://flic.kr/p/iUswxX)

## Schritte nach vorn

*Published under CC BY 4.0 by Dr. Stefan Rohde-Enslin*